## <span id="page-0-0"></span>**Quick Reindex**

The Quick Reindex tool helps you quickly rebuild and reorganize SQL Server indexes. You can easily view the fragmentation level for all of the indexes on a SQL Server instance and then decide your course of action. You can filter the results by server, database, or table and sort indexes based on the fragmentation level, size, or name. To further help you analyze results, you can hide small or disabled indexes.

## How the Quick Reindex tool works

By default, Quick Reindex [connects](https://wiki.idera.com/display/SQLAdminToolset17/Configure+authentication) to the specified SQL Server instance using the credentials of your currently logged on Windows account, and then collects detailed information about the database indexes.

If an index shows a high fragmentation value after it is organized, verify the size of the index before continuing as small indexes often do not benefit from reorganization because fragmentation on small indexes is difficult to control. For more information, see Microsoft SQL Server Books Online.

## Use the Quick Reindex tool

## **To rebuild your SQL Server indexes using the Quick Reindex tool:**

- 1. Open the Idera SQL Admin Toolset Launchpad, and then click **Quick Reindex**.
- 2. Specify the SQL Server whose indexes you want to check.
- 3. Click **Load Index Statistics**.
- 4. **If you want to filter the index view by database object**, select a database or table that contains the indexes you want view. Click the column headers to sort the indexes.
- 5. **If you want to resolve high fragmentation**, select one or more fragmented indexes, and then click either **Reorganize Indexes** or **Rebuild Indexes**.
- 6. **If you want to reduce the strain on your system**, enter the maximum degrees of parallelism in the Quick Reindex warning window. Maximum degrees of parallelism refers to the number of processor cores to be used in the reindex. The default value of 0 allows SQL Server to use all the available processors up to 64.
- 7. Select **Online Rebuild** if you would like to perform the operation without taking the selected indexes offline.

ന The Online Rebuild and Max Degree of Parallelism options are only available on SQL Server Enterprise and Developer versions

SQL Admin Toolset delivers 24 essential administration tools. [Learn more](http://www.idera.com/productssolutions/sqlserver/sqladmintoolset) > >

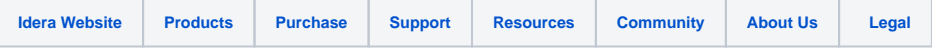